# **APPENDICES**

# **About the Appendices**

These appendices provide:

- a list of error messages for invalid international transactions.
- $\bullet$  file specifications for:
	- $\bullet$ exporting domestic account information from this system
	- $\bullet$ exporting foreign currency account information from this system
	- exporting dishonour report information from this system
	- $\bullet$  bulkloading domestic data from your accounting or payroll software into this system
	- $\bullet$  bulkloading international data from your accounting or payroll software into this system.

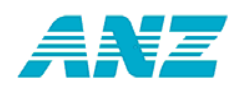

# **List of Error Messages for Invalid International Transactions**

#### *An invalid international transaction will prevent an entire batch from being released to and processed by the Bank.*

The following is a list of error messages that display if there is an invalid transaction in an international batch.

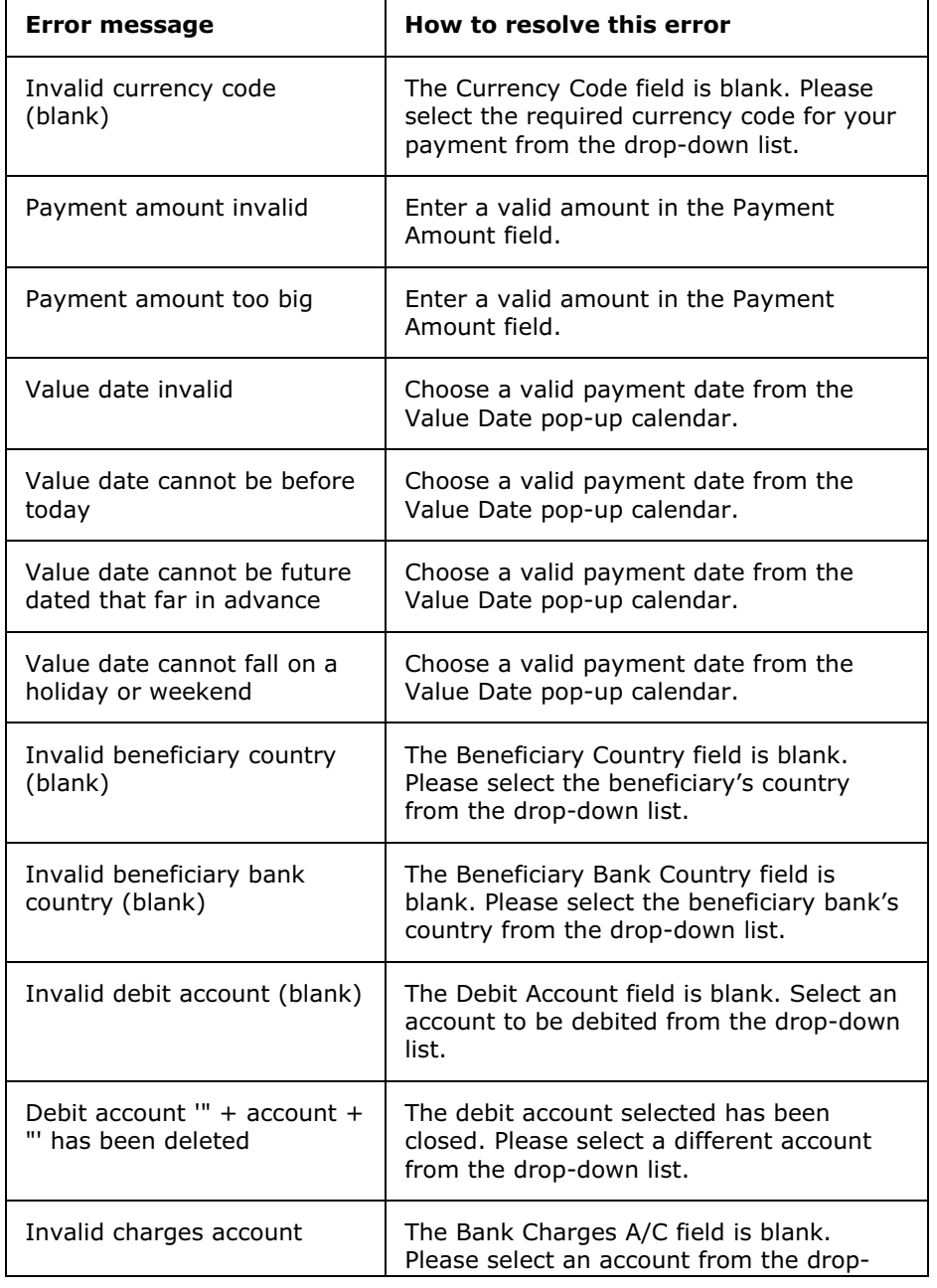

Refer to the right-hand column below for instructions on how to resolve each error.

210 © ANZ, part of ANZ National Bank Limited

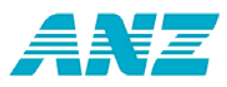

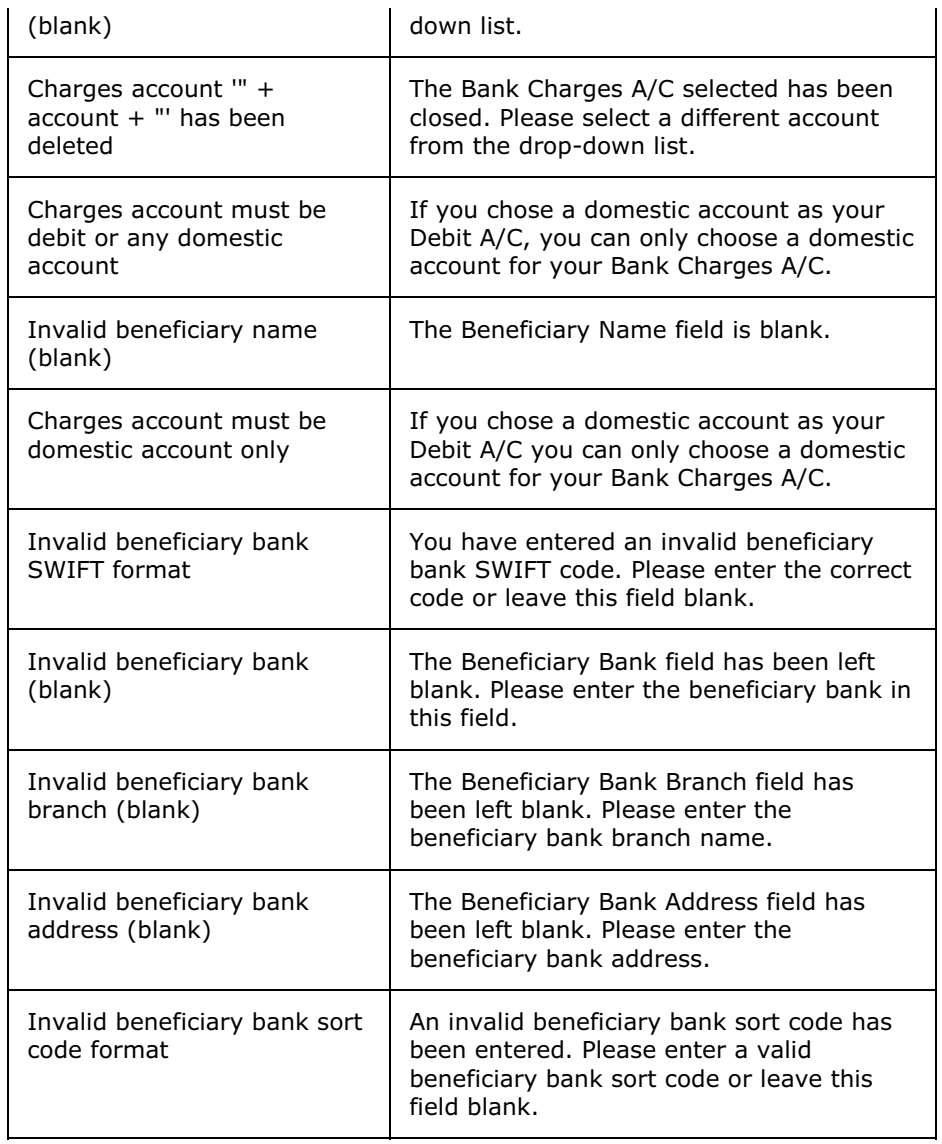

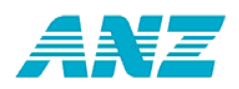

# **Export Domestic Account Information - File Specifications**

#### *Below are the CSV file format specifications for exporting domestic account balance, transaction and profile records.*

ANZ Direct Online will allow you to export information into another application such as a spreadsheet or accounting software. The exported files are produced in one order only in CSV format. The files can then be manipulated to sort the row of information into any order Microsoft Excel allows.

This topic provides file specifications for:

- domestic account balances
- domestic account transactions (including account balances)
- domestic account profiles.

The content of each text file is comma-delimited. Each account balance, transaction or profile is a single line or record in the file.

Some fields are generated as quoted strings. e.g. "DEPOSIT 0819". Refer to the examples below.

Dates must be Year 2000 compliant (DD/MM/YYYY).

#### **Example of a domestic account balance export file:**

111111,"01-0012-0123456-00",-000028231.86, 000000000.00, 000000000.00,- 000028231.86,"05/06/2006","ANZ DIR ONLINE"

111111,"01-0012-0123456-02", 000163810.14, 000000042.00, 000000005.00, 000163773.14,"05/06/2006","ANZ DIR ONLINE"

111111,"01-0012-0123456-25", 000254851.96, 000000005.00, 000000038.25, 000254885.21,"05/06/2006","ANZ DIR ONLINE"

#### **Example of a domestic account transaction export file:**

3,111111,"01-0012-0654321-00",-87.90,000000040783,000,"","PARTICULARS", "AN CODE","40783","ABC CO LTD","05/06/2006"

3,111111,"01-0012-0654321-00",-35.00,,000,"AP","ABC CO","AUTO PYMT","40493", "ABC CO LTD","05/06/2006"

3,111111,"01-0012-0654321-00",586.40,000000960916,050,"DC","NZ 2001720","C14", "960916","COMPANY CO","05/06/2006"

3,111111,"01-0012-0654321-00",321.15,,050,"DC","","","","TEST COMPANY","05/06/2006"

3,111111,"01-0012-0654321-00",32305.84,,050,"DC","25417852","","","TEST COMPANY","05/06/2006"

3,111111,"01-0012-0654321-00",3765.55,,050,"DC","BULK","GOODS","ABC CO", "ABC CO LTD","05/06/2006"

5,111111,"01-0012-0654321-00,47313.98,"","","OPENING BALANCE","","", "ANZ DIR ONLINE","05/06/2006"

212 © ANZ, part of ANZ National Bank Limited

ANZ Direct Online

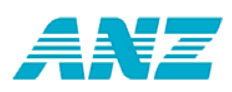

6,111111,"01-0012-0654321-00",84170.02,"","","CLOSING BALANCE","","", "ANZ DIR ONLINE","05/06/2006"

8,111111,"01-0012-0654321-00",-122.90,2,000,"DEBITS ","","","","05/06/2006"

8,111111,"01-0012-0654321-00",36978.94,4,050,"CREDITS","","","","05/06/2006"

3,111111,"01-0012-0654321-25",9579.18,000000000011,064,"","DEPOSIT 0311","","11", "ANZ DIR ONLINE 2","05/06/2006"

5,111111,"01-0012-0654321-25,166660.56,"","","OPENING BALANCE","","","ANZ DIR ONLINE","05/06/2006"

6,111111,"01-0012-0654321-25",176239.74,"","","CLOSING BALANCE","","","ANZ DIR ONLINE","05/06/2006"

8,111111,"01-0012-0654321-25",0.00,0,000,"DEBITS ","","","","05/06/2006"

8,111111,"01-0012-0654321-25",9579.18,1,050,"CREDITS","","","","05/06/2006"

9,999999,"99-9999-9999999-99",-122.90,2,"000","DEBITS ","","","","05/06/2006"

9,999999,"99-9999-9999999-99",46558.12,5,"050","CREDITS","","","","05/06/2006"

#### **Example of a domestic account profile export file:**

111111,"01-0434-0123456-00","06/07/2006","ANZ DIR TEST", 000540732.68,"D",000009103.52,000000000.00,,,,0.000,0000000000000000.00,0.000, 0000000000000000.00,0.000,0000000000000000.00,0.000,0000000000000000.00,0.000,00 00000000 000000.00,0.000,0000000000.00,0

## **File specifications for domestic account balances**

The domestic account balance extract file contains a single record for each account within each date. The format of this record is shown in the table below.

#### **Example:**

111111,"01-0012-0123456-00",-000028231.86, 000000000.00, 000000000.00,- 000028231.86,"05/06/2006","ANZ DIR ONLINE"

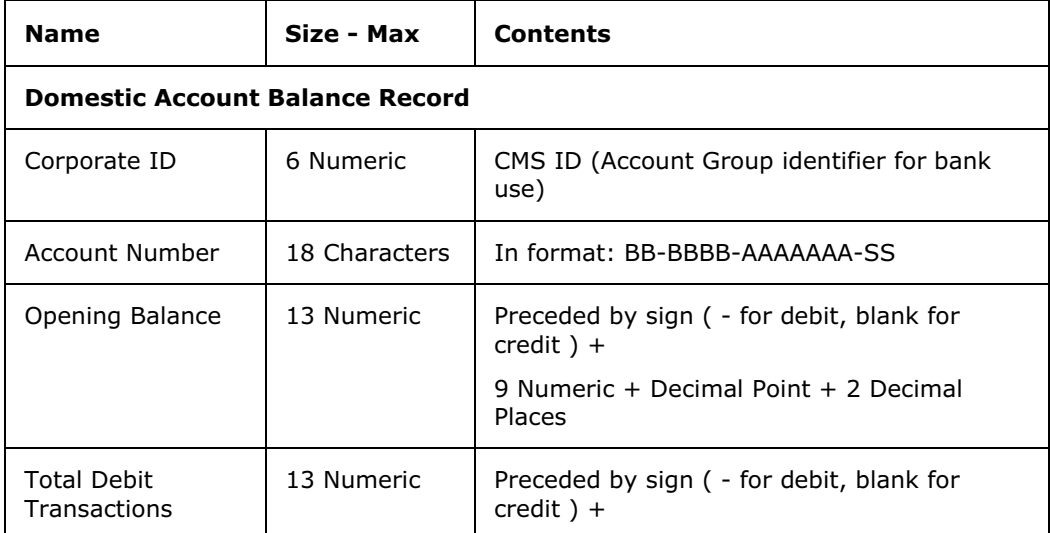

ANZ Direct Online User Guide

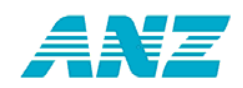

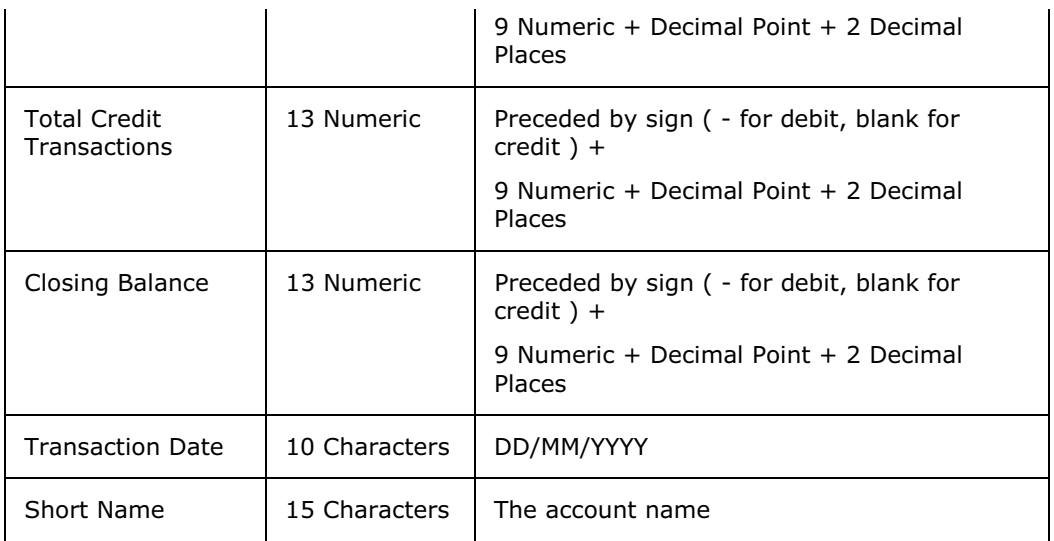

## **File specifications for domestic account transactions**

The domestic account transactions extract file is made up of a number of different record types. These record types are identified by the contents of the first field, as detailed in the following table:

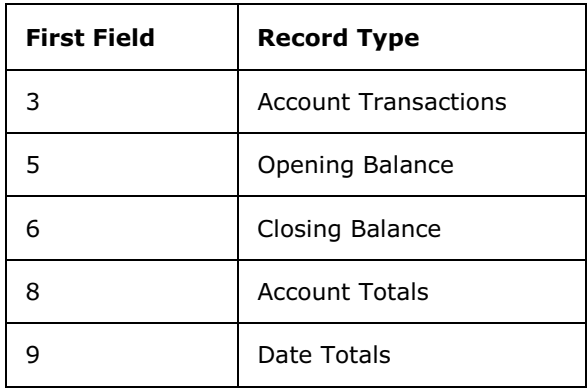

# **Transaction records for each record type**

For each record an example of the text file is given. The tables give a detailed description of each record file.

#### *Record type 3 - Transaction record*

There is at least one transaction record for each account within each date. If there are no transactions across an account for a particular date, then no records are created. i.e. Records 5,6,8,9 cannot be created without at least one record 3.

#### **Example:**

3,111111,"01-0012-0654321-00",-87.90,000000040783,000,"","PARTICULARS","AN CODE","40783","ABC CO LTD","05/06/2006"

214 © ANZ, part of ANZ National Bank Limited

ANZ Direct Online

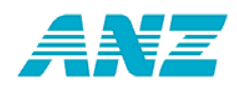

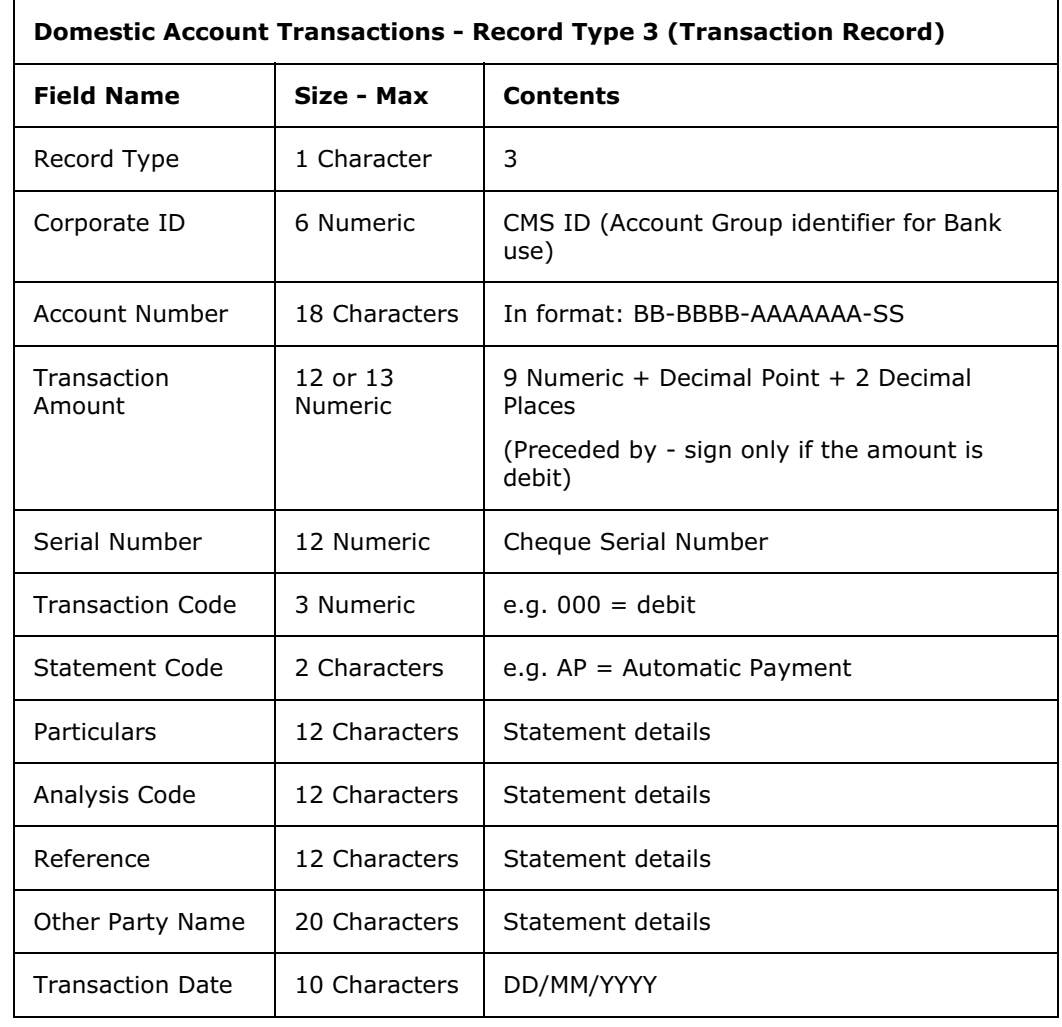

#### *Record type 5 - Opening balance record*

There is one opening balance record for each account within each date.

#### **Example:**

5,111111,"01-0012-0654321-00,47313.98,"","","OPENING BALANCE","",""," ANZ DIR ONLINE","06/07/2006"

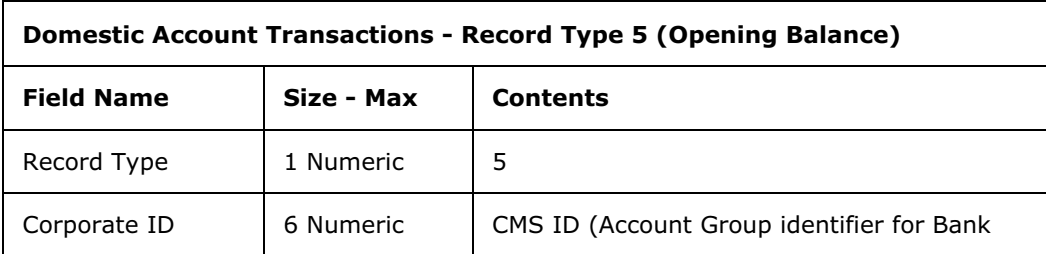

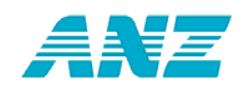

ANZ Direct Online User Guide

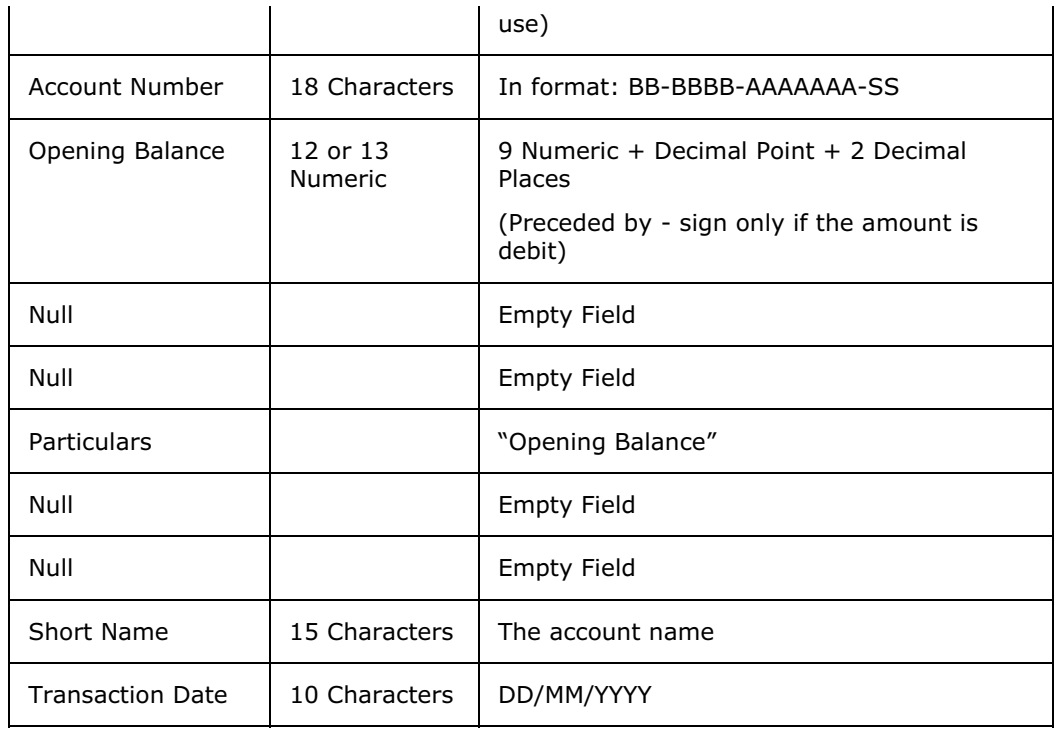

### *Record type 6 - Closing balance record*

There is one closing balance record for each account within each date.

## **Example:**

6,111111,"01-0012-0654321-25",176239.74,"","","CLOSING BALANCE","","","ANZ DIR ONLINE","05/06/2006"

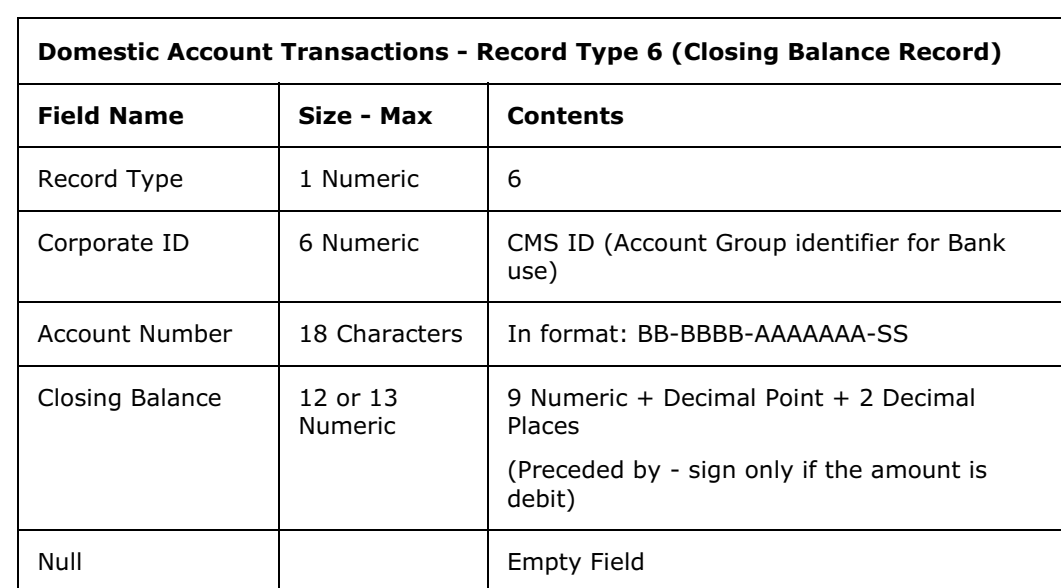

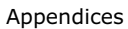

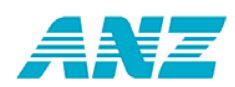

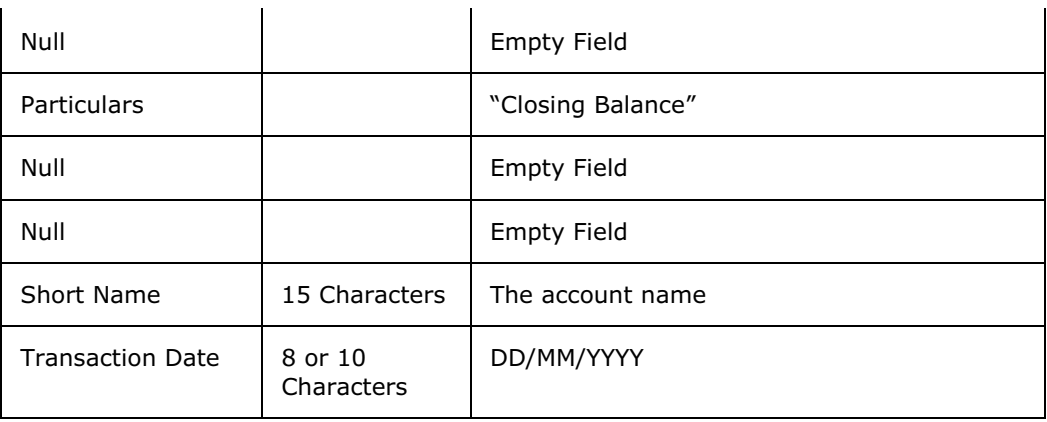

### *Record type 8 - Account total record*

There are two of these records for each account within each date, one for debit and one for credit transactions.

## **Example:**

8,111111,"01-0012-0654321-25",0.00,0,000,"DEBITS ","","","","05/06/2006"

8,111111,"01-0012-0654321-25",9579.18,1,050,"CREDITS","","","","05/06/2006"

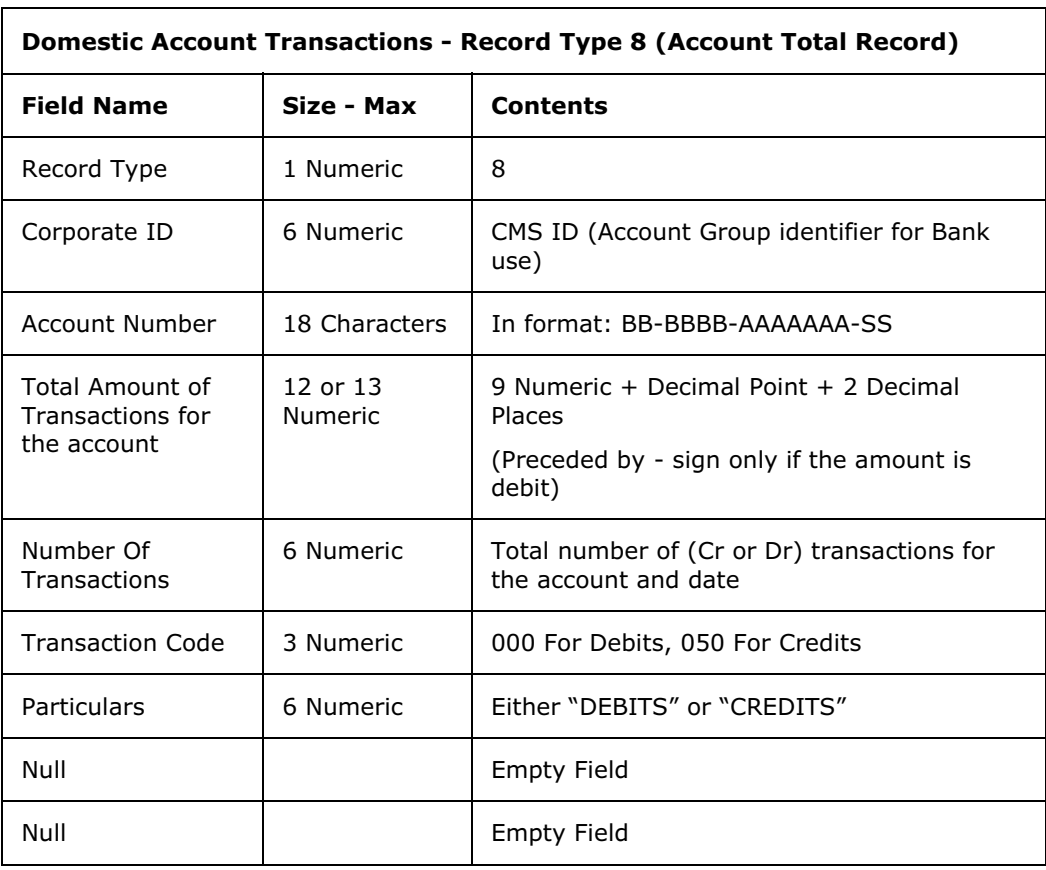

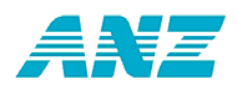

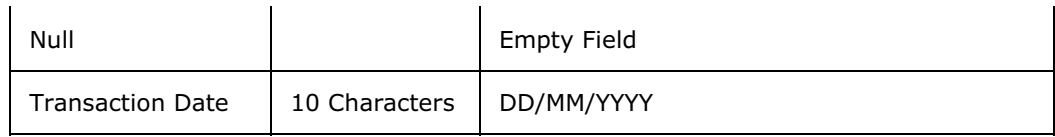

#### *Record type 9 - Date total record*

There are two of these records for each date, one for debit transactions and one for credit transactions. These records are the total of all the accounts for the date.

#### **Example:**

9,999999,"99-9999-9999999-99",-122.90,2,"000","DEBITS ","","","","05/06/2006"

9,999999,"99-9999-9999999-99",46558.12,5,"050","CREDITS","","","","05/06/2006"

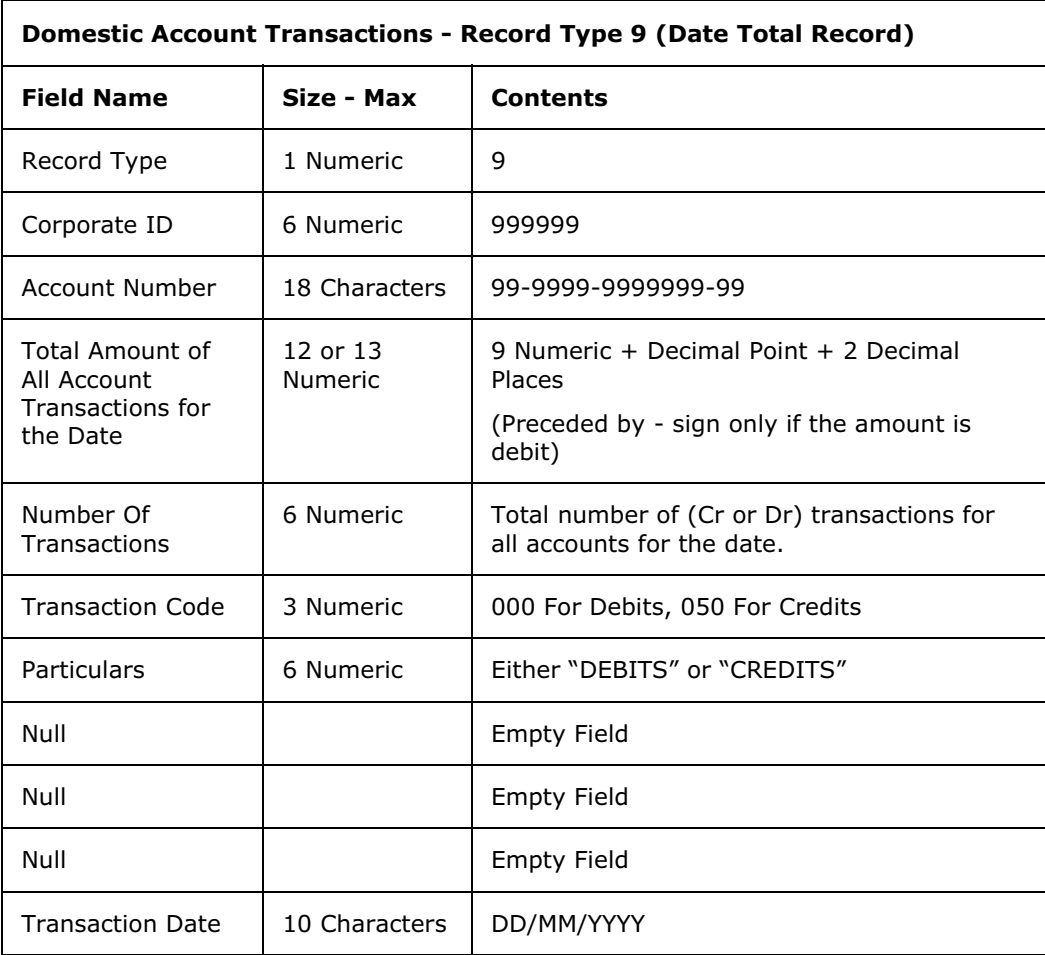

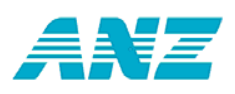

# **File specifications for domestic account profiles**

The domestic account profiles extract file contains a single record for each account within each date. The format of this record is shown in the table below.

### **Example:**

 $\mathbf{r}$ 

111111,"01-0434-0123456-00","06/07/2006","ANZ DIR TEST",

000540732.68,"D",000009103.52,000000000.00,,,,0.000,0000000000000000.00,0.000,0000 00000

0000000.00,0.000,0000000000000000.00,0.000,0000000000000000.00,0.000,0000000000 000000.00,0.000,0000000000.00,0

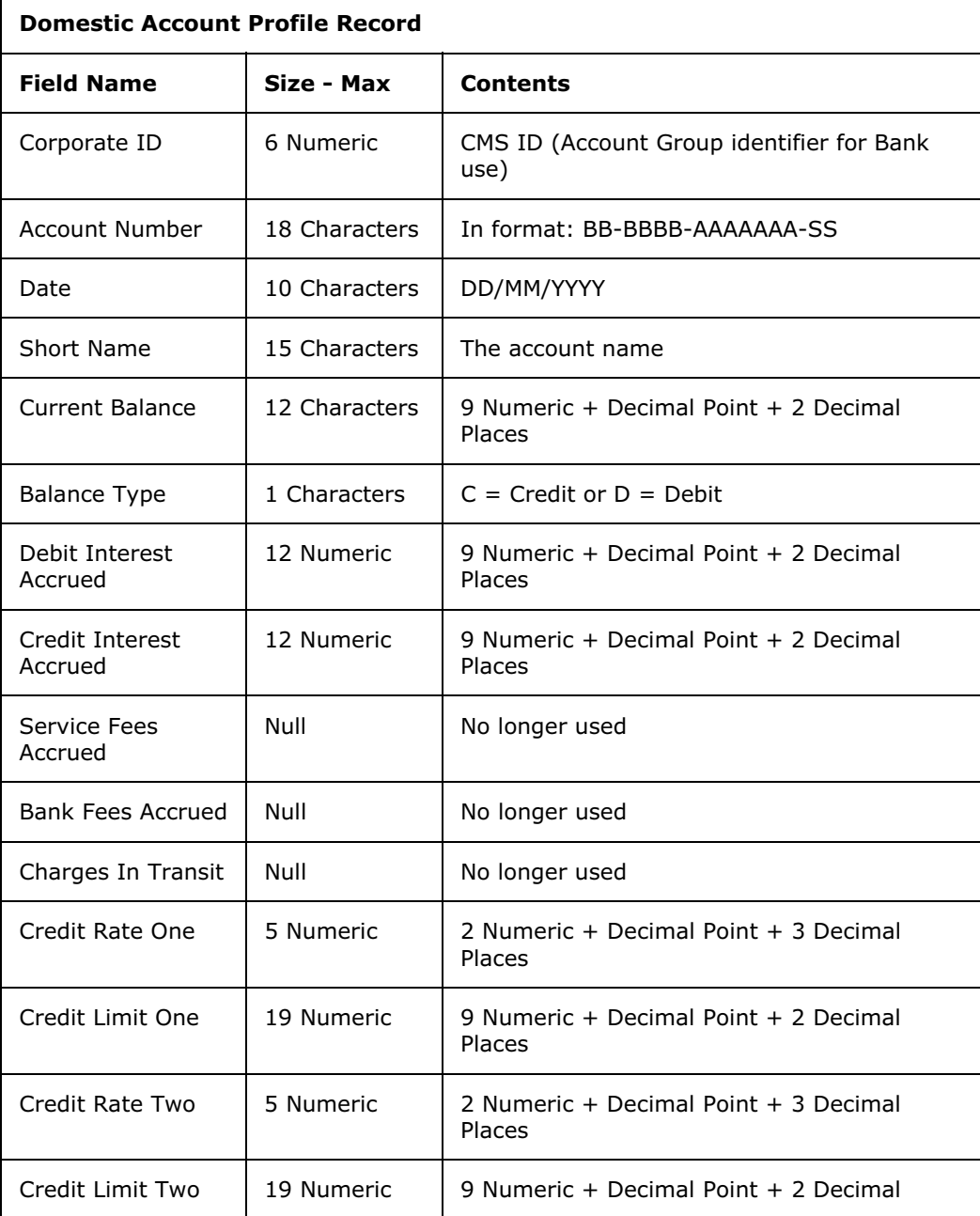

#### ANZ Direct Online User Guide

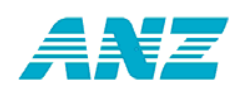

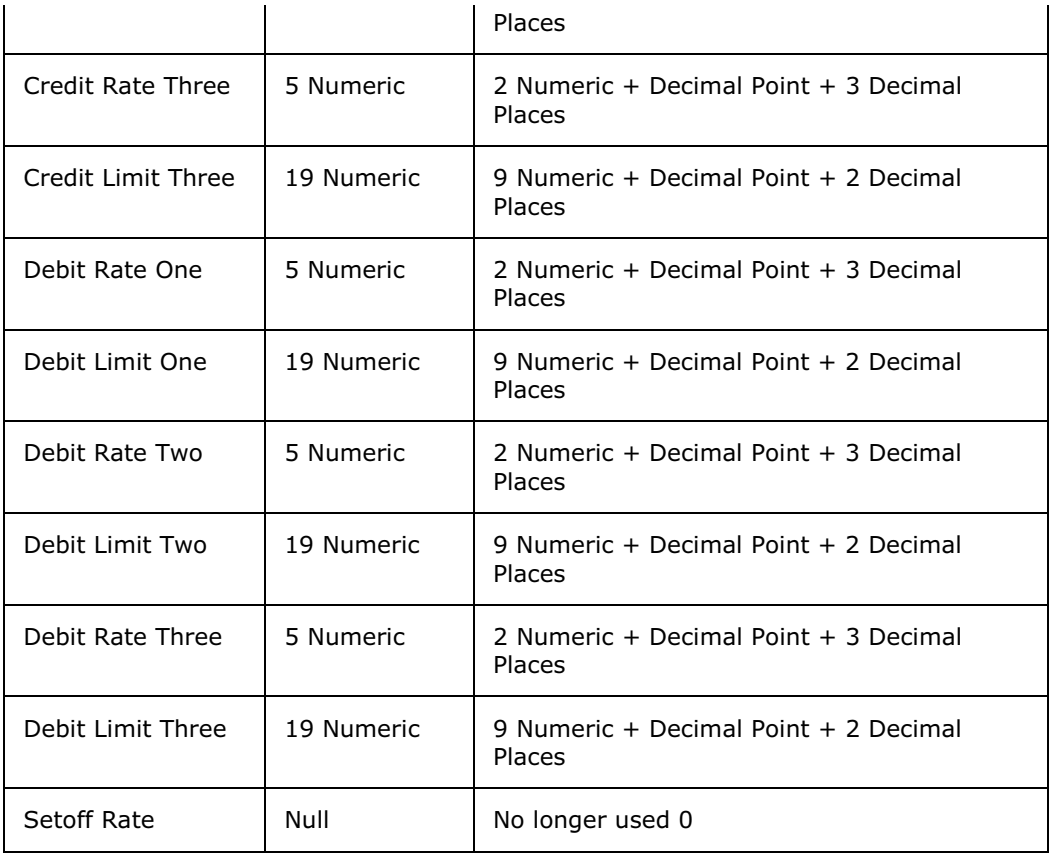

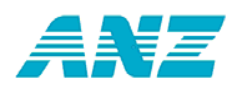

# **Export Foreign Currency Account Information - File Specifications**

#### *Below are the file format specifications for exporting foreign currency account balance and transaction records.*

This topic includes:

- file specifications for foreign currency account balance records
- file specifications for foreign currency account transaction records.

## **File specifications for foreign currency account balances**

The foreign currency account balance export file contains a single record for each account within each date. The format of this record is shown in the table below.

#### **Example:**

"123456USD00001","17/07/2006","USD","15611.34","4388.66","","","1.75000000","13.92","2 .85000000",

"1.24","4388.66",""

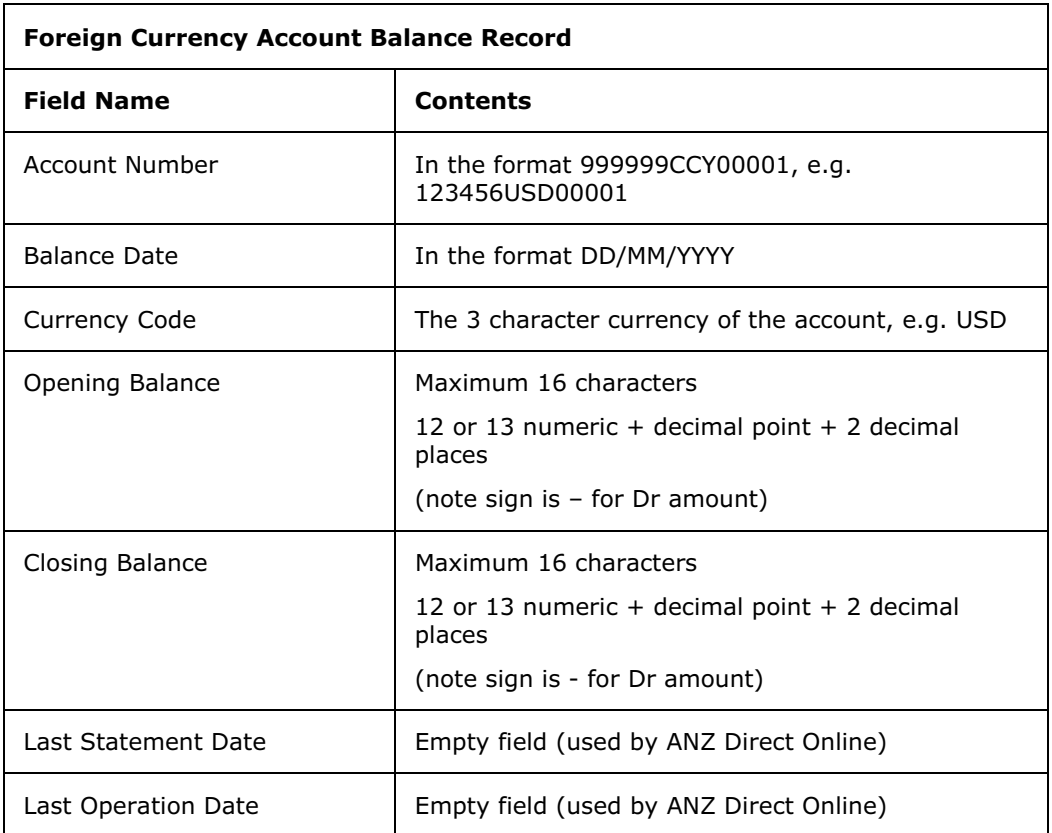

ANZ Direct Online User Guide

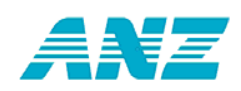

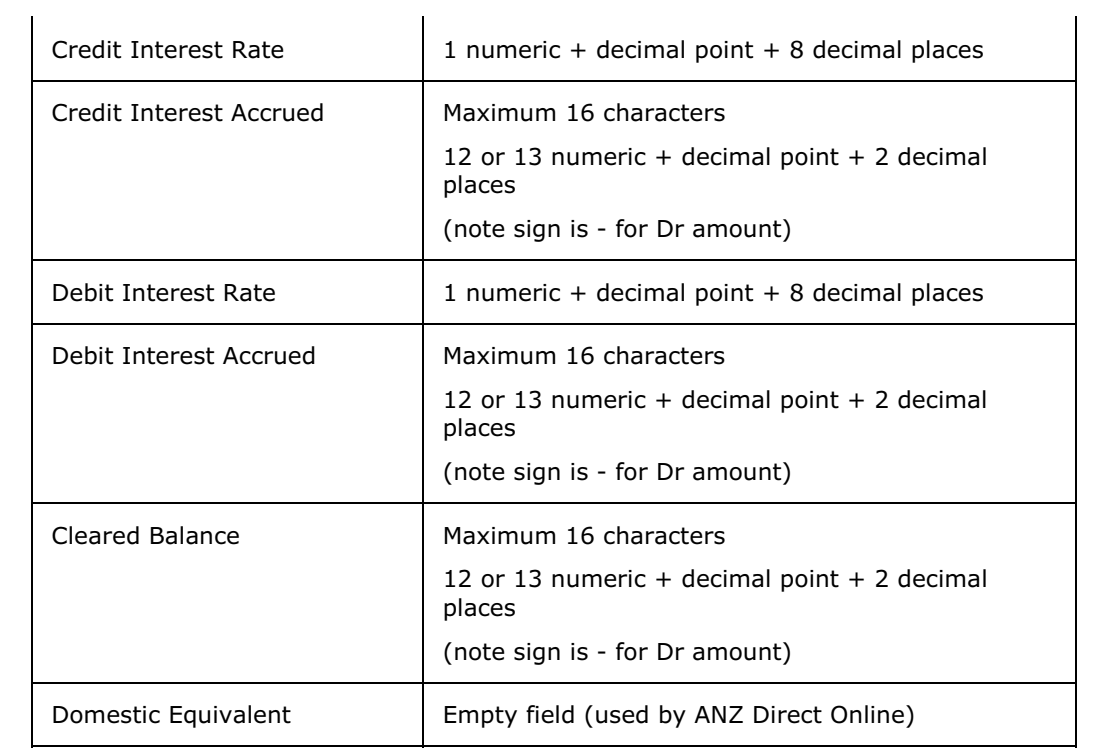

# **File specifications for foreign currency account transactions**

The foreign currency account transaction export file contains a single record for each transaction within each date. The format of this record is shown in the table below.

#### **Example:**

"123456EUR00001","14/07/2006","EUR","-36000.00","IFT4061296547 KLAUS KUHN"

"123456EUR00001","17/07/2006","EUR","20000.00","0607140099491179 BLUESCOPE STEEL (FINANC"

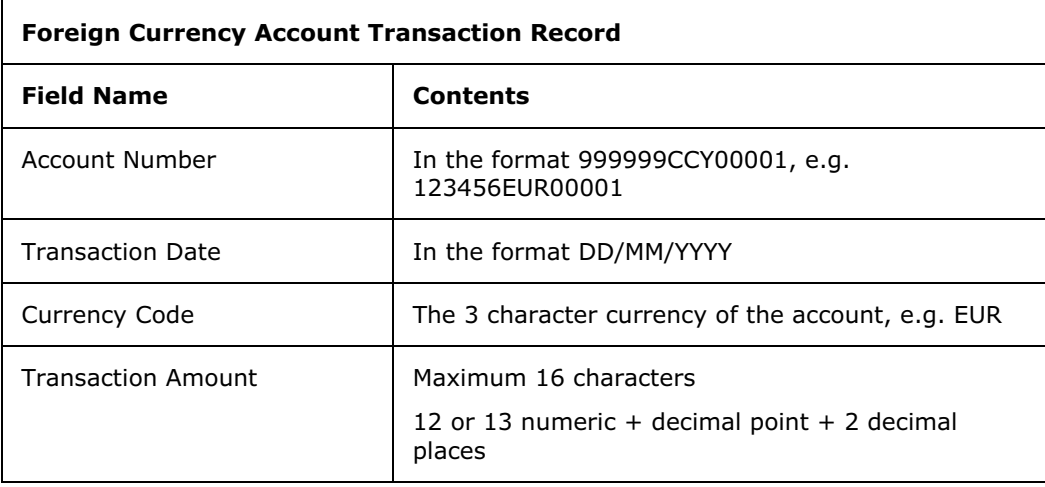

222 © ANZ, part of ANZ National Bank Limited

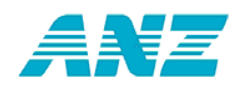

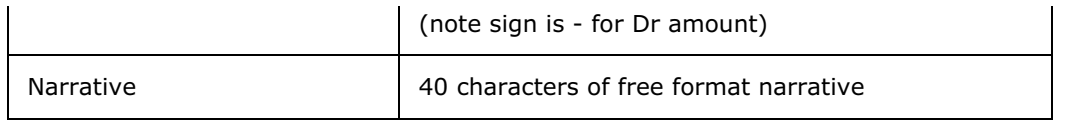

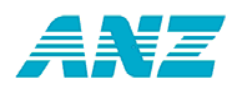

# **Export Dishonour Report Information - File Specifications**

#### *The Dishonour Report is a Bank-generated report which provides a list of dishonoured transactions.*

The Dishonour Report is currently available through ANZ Direct Online and contains a list of all dishonoured transactions for a selected range of account(s) and day(s).

This topic provides the:

- file specifications for exporting dishonoured transaction information
- a list of dishonour transaction codes and associated reasons

## **File specifications for exporting in CSV format**

The CSV export file is only made up of type "3" records. There is at least one transaction record for each account within each date. If there are no transactions across an account for a particular date, then no records are created.

The record type is identified by the contents of the first field, as detailed in the following table:

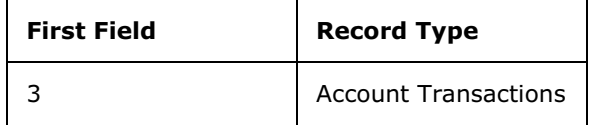

#### **Sorting order**

Account Number: ascending order

(Within Account Number): ascending date order

## **Example:**

3,111111,"01-0505-0009999-00",-000000091.39,000000201753,001,"DD","DISHONOUR-01","","201753","D MORTON CONT","04/05/2006"

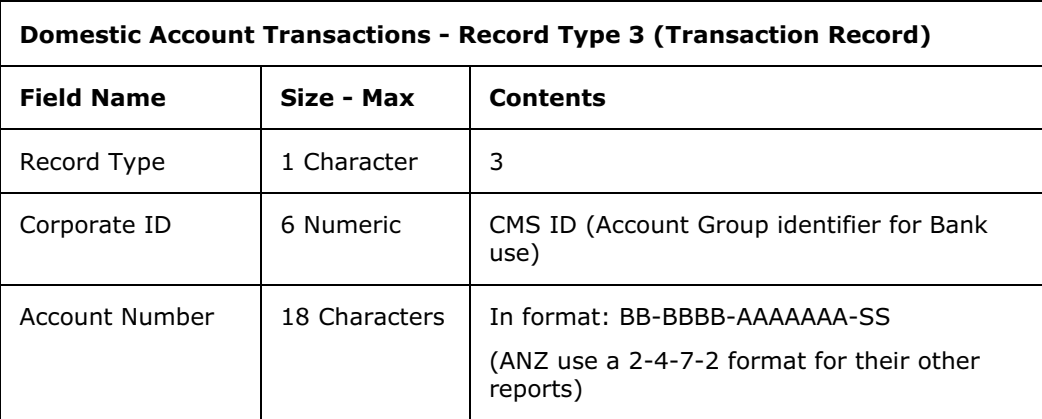

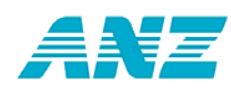

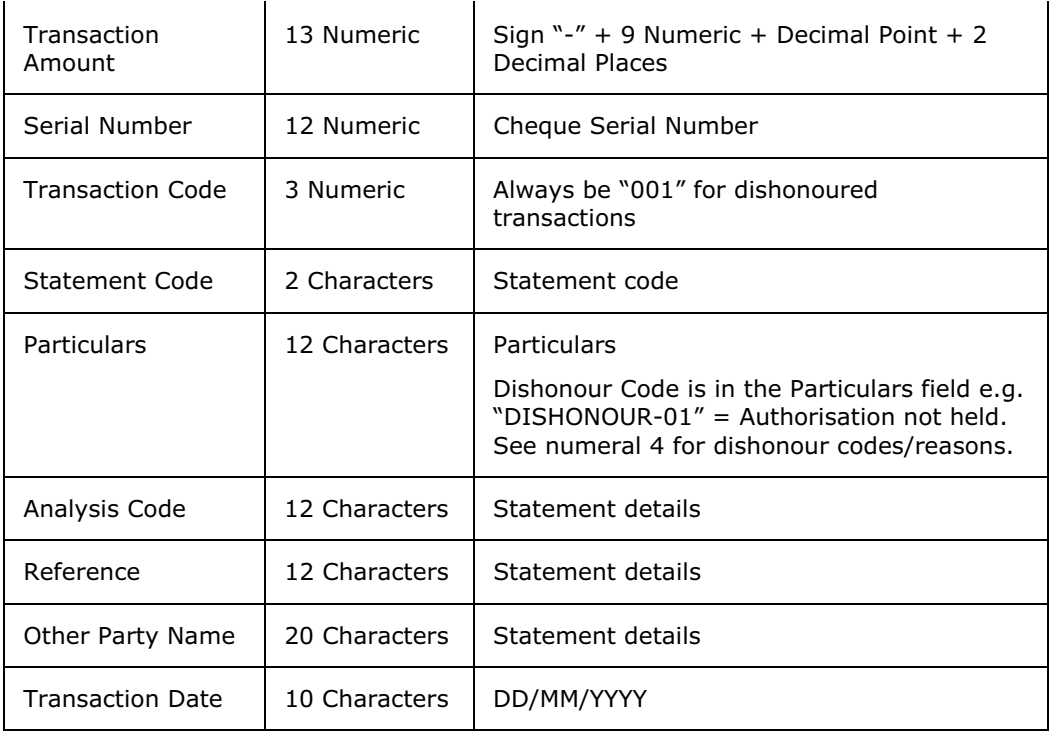

# **Dishonour transaction codes and reasons**

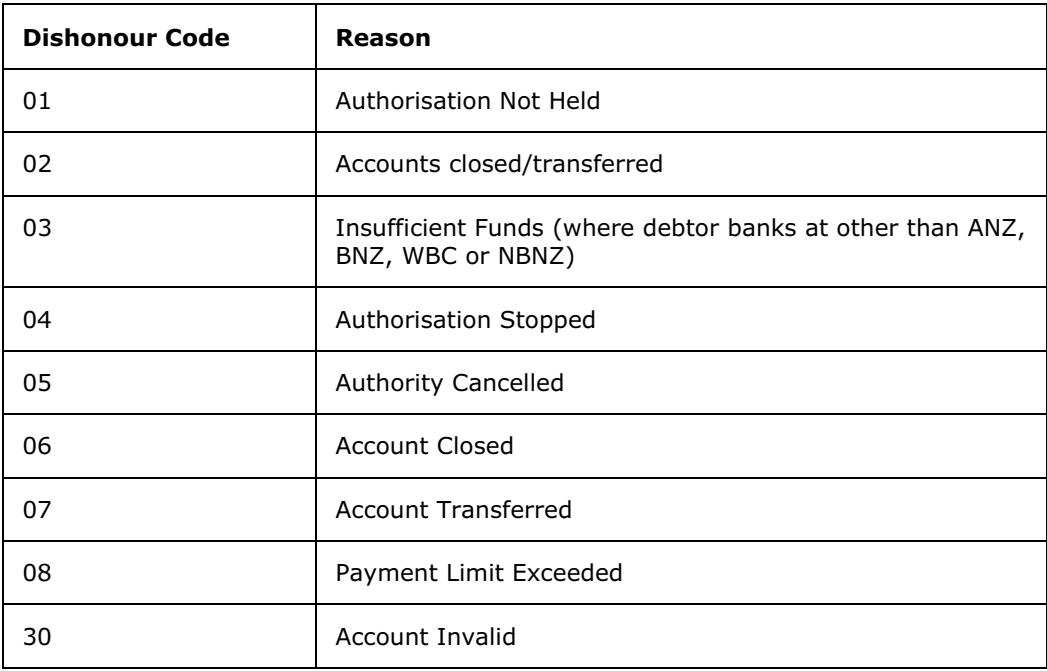

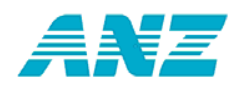

# **Bulkloading Domestic Transactions - File Specifications**

#### *Below are the MTS file format specifications for bulkloading domestic transaction data.*

ANZ Direct Online includes a bulkload function that allows a file of domestic transactions to be imported directly into an ANZ Direct Online domestic batch instead of being keyed in manually.

Many accounting software packages are (or can be made) capable of producing a file of domestic payment transactions in the format required by the bulkload function.

Please check with your accounting software supplier to check that your software can produce a file in the required format for bulkloading.

#### *File details:*

- A domestic payment file is made up of 3 record types. A valid file must have a Header Record, one or more Transaction Records and a Control Record.
- The delimiter between fields is a comma, so text fields such as Other Party Name should not contain commas.
- Each transaction record can vary in length.
- Each line must end with a carriage return (CR=x'oD') and line feed (LF=x'oA') pair of characters in that order.
- - Numeric fields should only have digit values (0 - 9). Character fields can contain both alpha and numeric values.

#### *Contact the help desk for preliminary test:*

To ensure that the file formats are correct and to minimise any problems before you go 'live' with your first interface batch, please contact the ANZ Direct Online Help Desk on 0800 269 347 to arrange for a test to be undertaken.

#### **Example:**

This is an example of a complete MTS file:

1,,,,,,20060725,20060725,

2,0101230456789000,50,221300,TEST CUST1,,,,WAGES,DEMONSTRATION COMP,,,WAGES

2,0604750123456002,50,80000,TEST CUST2,,,,WAGES,DEMONSTRATION COMP,,,WAGES

2,0303210987654030,50,82400,TEST CUST3,,,,WAGES,DEMONSTRATION COMP,,,WAGES

2,1161001234567040,50,119700,TEST CUST4,,,,WAGES,DEMONSTRATION COMP,,,WAGES

3, 503400,4,70192802466

## **File specifications for bulkloading**

#### *Record 1 - MTS header record*

226 © ANZ, part of ANZ National Bank Limited

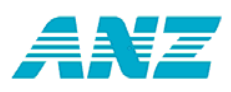

This record is currently used in ANZ Direct and can be used in ANZ Direct Online. Users that are new to ANZ Direct Online and have not previously used the importing function in ANZ Direct should use this header type.

To allow for merging of extra data by ANZ Direct Online, your Header Record should look like the example below.

#### **Example:**

1,,,,,,20060725,20060725,

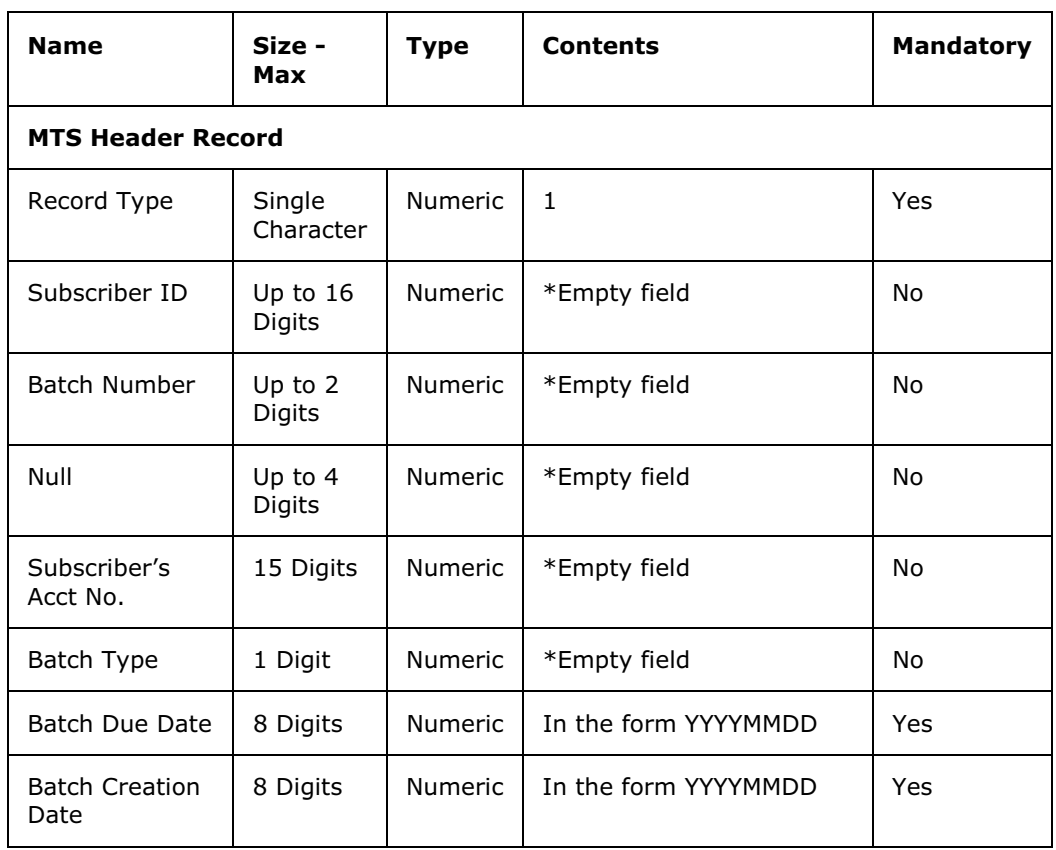

\* These fields can contain data but ANZ Direct Online ignores this information.

#### *Record 2 - Transaction record*

#### **Example:**

2,0101230456789000,50,221300,TEST CUST1,,,,WAGES,DEMONSTRATION COMP,,,WAGES 2,0604750123456002,50,80000,TEST CUST2,,,,WAGES,DEMONSTRATION COMP,,,WAGES

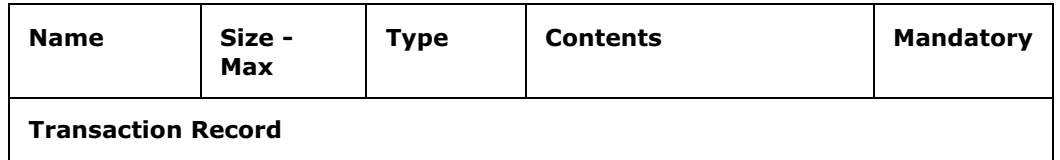

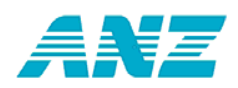

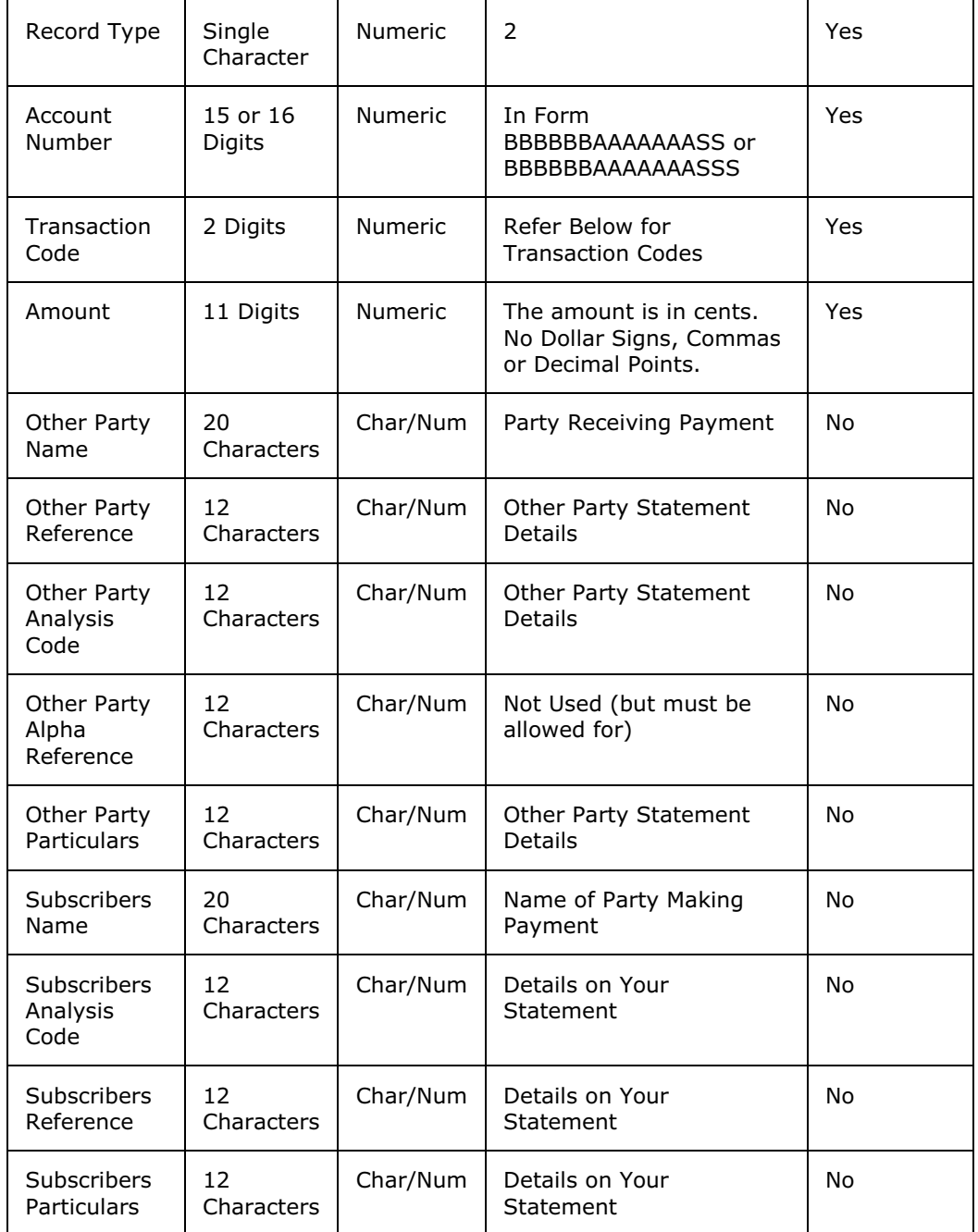

#### **Notes:**

- Transaction Code The following codes are available:
	- $\bullet$ **50** - Standard Credit
	- $\bullet$ **00** - Standard Debit
- $\bullet$  Account Numbers can be 15 or 16 digits long dependent on the suffix length. For example if a 00 suffix is entered it will automatically be padded out to 000. If a 25 suffix is enter it will be padded to 025. A suffix cannot be greater than 99.

228 © ANZ, part of ANZ National Bank Limited

ANZ Direct Online

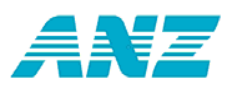

Please note that for a bulk batch that any statement details (Particulars, Reference, etc) loaded against individual transactions will not appear on your own statement.

### *Record 3 - Control record*

#### **Example:**

3, 503400,4,70192802466

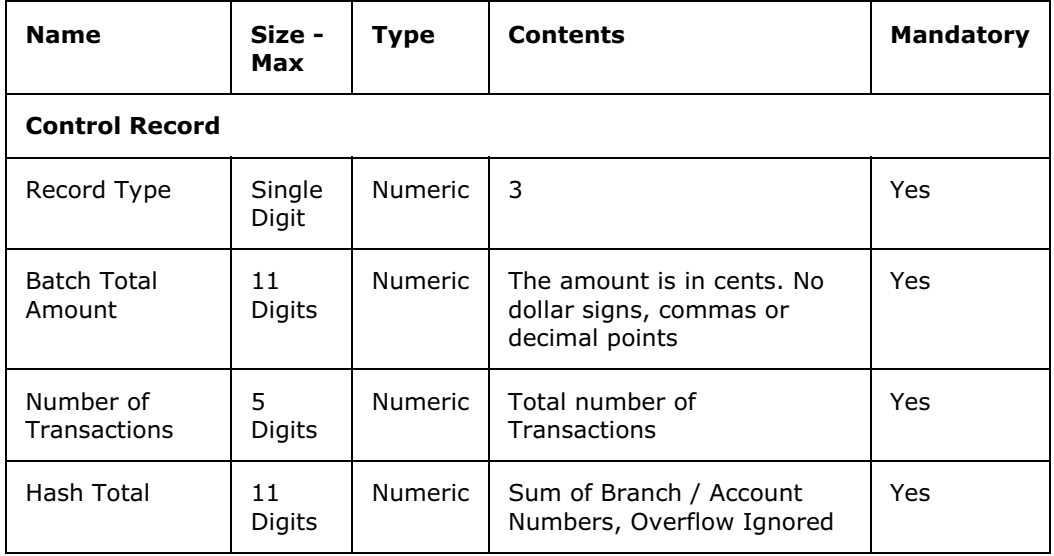

The hash total is calculated using the branch and account numbers in each transaction record. The bank number and account suffix are not used when calculating the hash total.

#### **Example:**

01 0123 0456789 00 06 0475 0123456 02 03 0321 0987654 30 11 6100 1234567 040 7019 2802466

The hash total is therefore 70192802466.

If the hash total is more than 11 characters, exclude the extra characters on the left end.

ANZ Direct Online User Guide

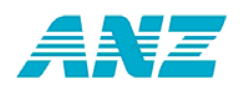

# **Bulkloading International Transactions - File Specifications**

*Below are the file format specifications for bulkloading international transaction data into ANZ Direct Online from your accounting and / or payroll software. These specifications are for the IT / technical team in your organisation.* 

## **What is bulkloading?**

The bulkloading function enables a file of batch data to be imported into the ANZ Direct Online system without having to manually enter the transactions.

#### **Check with your software supplier**

Please check with your accounting software supplier to check that your software can produce a file in the required format for bulkloading.

## **Topics in this supplement:**

General rules for bulkloading

Rules for bulkloading deals

International money transfer bulkloading file format and example format

## **General rules for bulkloading**

- 1. Ensure that the file being bulkloaded is a flat file (i.e. text file). ANZ Direct Online will display an error message if the file is not a flat file (i.e. has binary characters).
- 2. Ensure that the bulkload file contains 1 record per transaction. Each record must end with <LF> or <CRLF> character. In text files, these are automatically entered when you press enter to move to the next line.
- 3. The bulkload file must be comma delimited, i.e. each field in the record must be separated by a comma (,).
- 4. Ensure that there are no spaces between fields. There must not be any spaces at the beginning or end of each record.
- 5. You must specify values for the mandatory fields and only non-mandatory fields may be left blank. Use commas to separate non-mandatory fields which remain blank i.e. leave no spaces in between e.g.  $\overline{JR}^{\prime\prime}$ , ,  $\overline{J}$
- 6. All specified fields of type 'alphanumeric' must be enclosed in inverted commas (""). The Beneficiary Account number / IBAN field must also be enclosed in inverted commas. Ensure that inverted commas are NOT used anywhere else in the file.
- 7. There must be a minimum of 1 record and a maximum of 1250 records in an international bulkload file.
- 8. There is no set (default) directory location for the bulkload file. You may use any location accessible from your computer and ANZ Direct Online will remember the location each time you bulkload.
- 9. If the bulkload file has fields containing invalid data then ANZ Direct Online will display those fields as 'blanks' when you view the batch in ANZ Direct Online. ANZ Direct

230 © ANZ, part of ANZ National Bank Limited

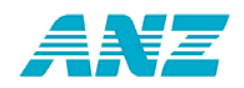

Online will not bulkload the erroneous field values. You must refer to the error report to view any errors.

10. ANZ Direct Online will not bulkload files that have more than 100 errors. Instead, ANZ Direct Online will produce an error report highlighting the faults in your bulkload file that must be fixed before it can be bulkloaded successfully.

You can view the errors report by clicking the "Errors Report" button on the bulkload failed message window. You can also view the report when bulkloading is successful in cases where there are less than 100 errors. Note also by default, the error report is stored in the following directory location:

#### **C:\Documents and Settings\<username>\Local Settings\Application Data\anzdir\bulkload**

Please note that this report does not highlight all errors: The bulkloading process performs basic data validations and the remaining checks are performed by ANZ Direct Online after bulkloading has been done. After bulkloading errors display when you view a batch.

11. Data in the bulkload file is NOT CASE SENSITIVE. Any data in the bulkload file that is in lowercase will automatically be converted to uppercase by ANZ Direct Online during the bulkload process.

## **Rules for bulkloading deals**

- 1. If you specify the credit amount and exchange rate in the bulkload file but no corresponding deal number, then the bulkloading process will NOT work. These fields will show as having errors in the errors report.
- 2. If you specify the deal number but no corresponding credit amount and / or exchange rate in the bulkload file, then the system will bulkload the deal number and assign the values "0.00" for the corresponding credit amount and exchange rate fields.
- 3. When the payment currency is the same as the currency of the foreign currency account to be debited, you must NOT specify the following fields as the bulkloading process will NOT work:
	- -Deal number
	- -Credit amount
	- $\bullet$ Exchange rate.

This is because deals are not required in this scenario.

- 4. For currency conversion (field 25 of IMTs) :
	- -"EXCH" is used when you use the value date exchange rate only
	- $\bullet$ "DEAL" is used when you use the existing deals only
	- - "BOTH" is used when you use deals for part payment and the value date exchange rate for the shortfall.
- 5. For overseas bank charges (field 24 of IMTs):
	- - "SHA" is used when any fees set by the overseas bank shall be covered by the payee (beneficiary)
	- - "OUR" is used when all the charges are paid by you, including any extra fees set by a overseas bank.

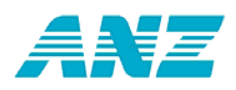

# **International money transfer bulkloading file format**

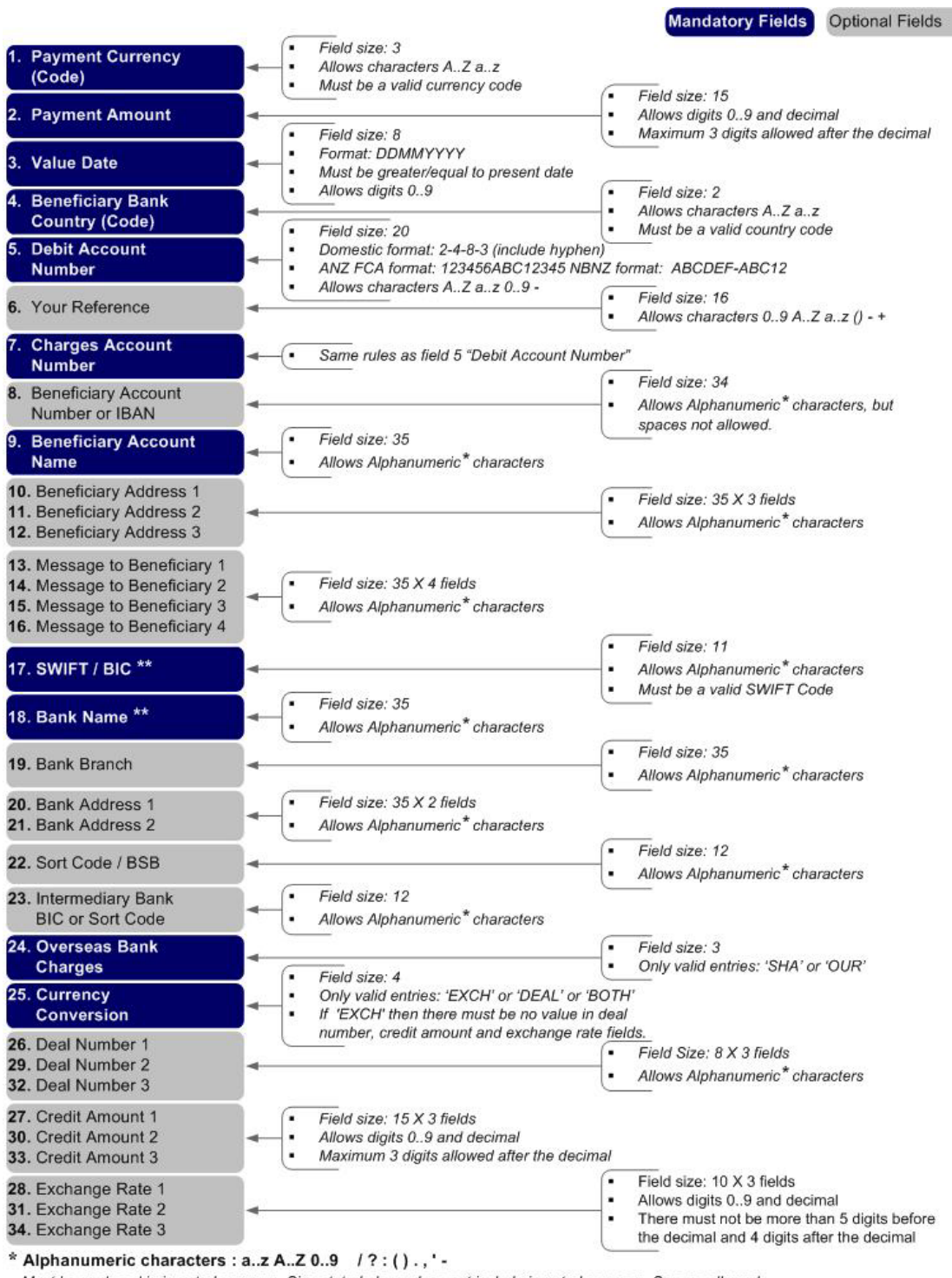

Must be enclosed in inverted commas. Size stated above does not include inverted commas. Spaces allowed.<br>\*\* You must specify values for either one of the two fields: BIC (SWIFT) or Bank Name

\*\*\* You must not enter any deals when the payment currency is the same as the currency of the debit account FCA.

232 © ANZ, part of ANZ National Bank Limited

ANZ Direct Online

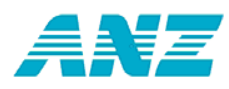

# **Example of an IMT bulkloading file format**

GBP,15123.46,15082007,GB,01-0505-00050949-003,EF660021, 01-0505-00050949-003,"GB12BARC08929965044991", "ABC TECHNOLOGIES LIMITED","1 WESTEND ST. CHINGFORD", "LONDON E47DU","ENGLAND","SHIPMENT REF: FF00961",,,, "BARCGB22",,"7TH AVENUE",,,,,OUR,DEAL,"S196348",15123.46, 00000.3724,,,,,,,

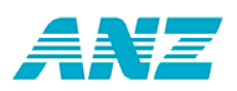

# **Explanation of example**

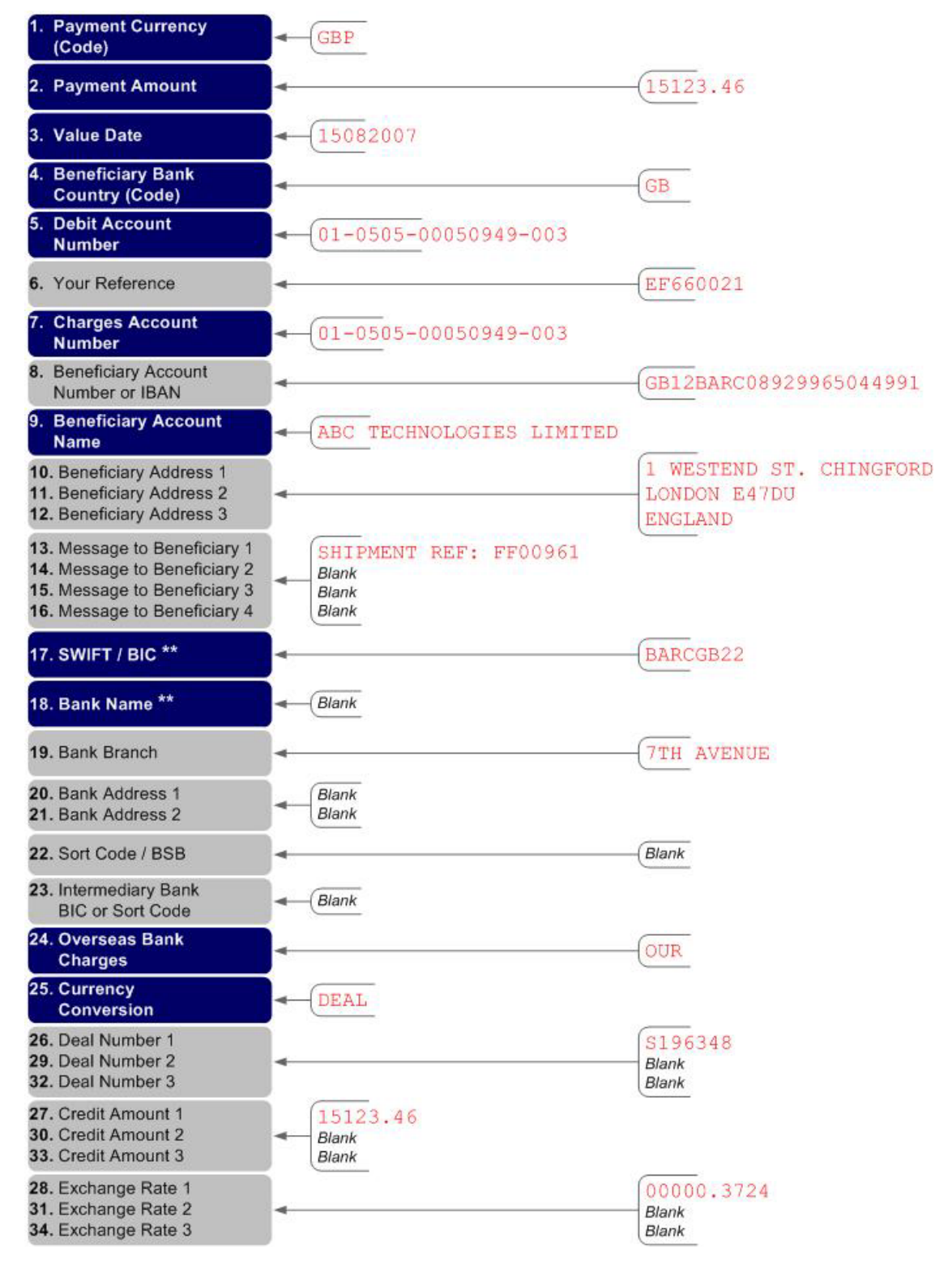

234 © ANZ, part of ANZ National Bank Limited ANZ Direct Online

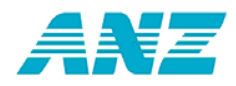